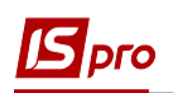

## **Як ввести дані про стаж в Особовий рахунок працівника**

Внесення даних про стаж співробітника може проводитись декількома способами. При використанні в комплексі з обліком заробітної плати підсистеми **Облік кадрів** дані вносяться в підсистемі по обліку кадрів.

При відсутності підсистеми **Облік кадрів** заповнення даних про стаж проводиться в підсистемі **Облік персоналу / Облік праці й заробітної плати** в групі модулів **Картотека** в модулі **Особові рахунки працівників.**

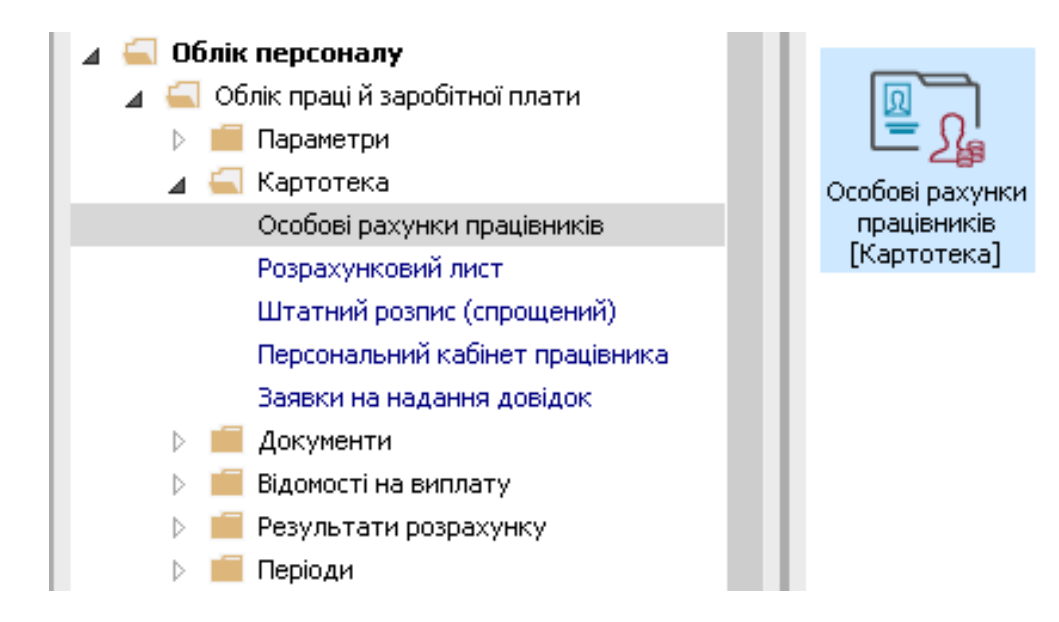

Відкрити особовий рахунок працівника та в розділі **Стаж** для внесення даних про стаж необхідно зробити наступні дії:

- **1** На закладці **Поточні** встановити курсор в поле стажу, який необхідно ввести і натиснути трикутник.
- **2** У вікні **Розрахунок стажу** у полі **На дату** ввести дату, на яку встановлюється стаж.
- **3** У полі **Стаж** зазначити розмір стажу на встановлену дату- кількість років, місяців, днів.
- **4** В нижньому полі **Стаж** автоматично відобразиться розмір стажу.
- **5** Натиснути кнопку **ОК.**

Ці ж дії виконуються для інших видів стажу **Страхового, У галузі** і т. д.

 В подальшому внесений стаж використовується для розрахунків видів оплат, які залежать від стажу, наприклад , **Вислуга років**.

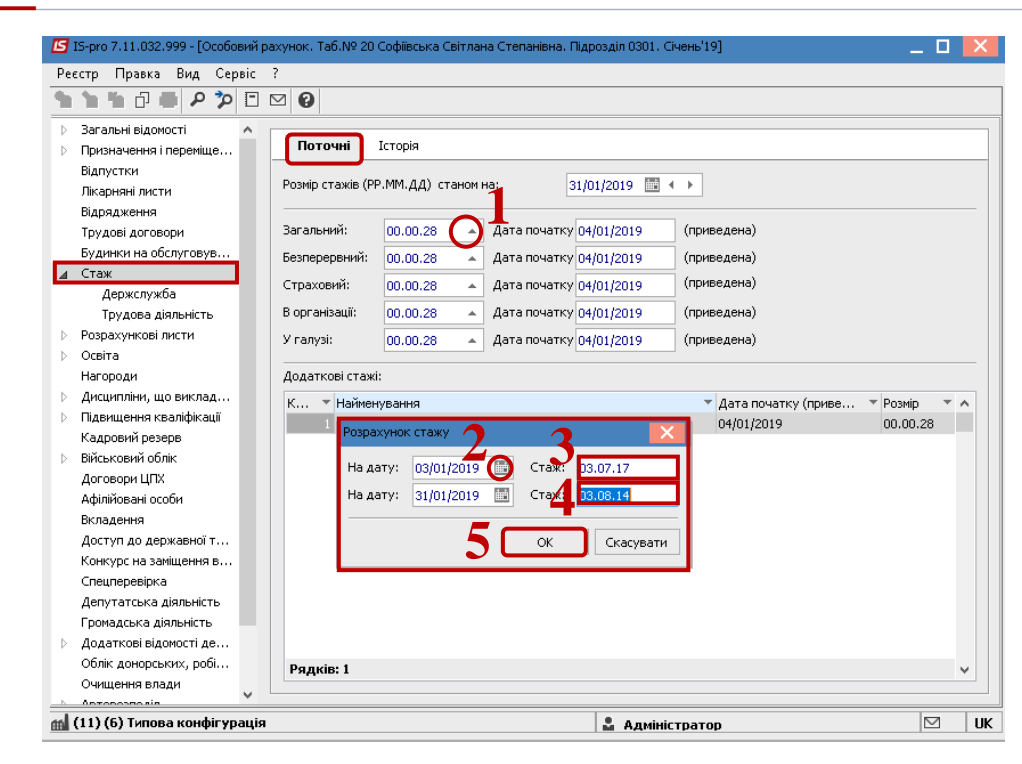

 Стаж **В організації** автоматично встановлюється з дати вступу працівника на поточне підприємство.

У випадку, якщо відома тільки дата початку стажу, необхідно:

- В полі **На дату** ввести дату початку стажу.
- В полі **Стаж** прописати розмір- **00.00.01** (тобто один день на дату початку стажу).
- Натиснути кнопку **ОК**.

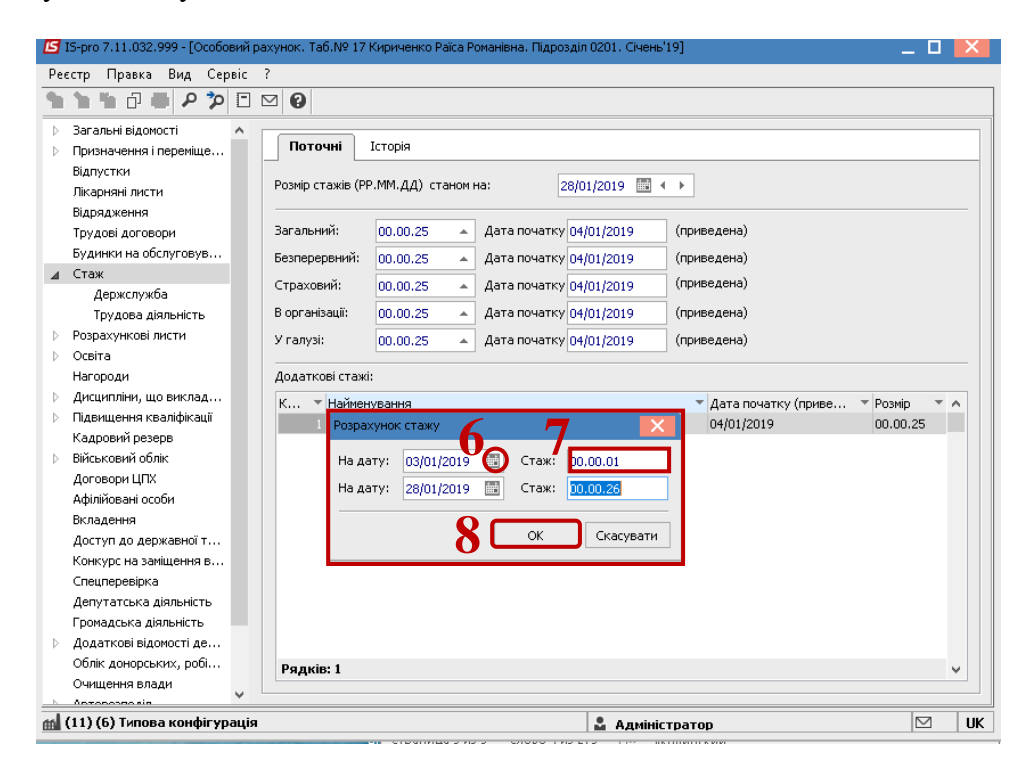